# RBGL: R interface to boost graph library

# L. Long, VJ Carey, and R. Gentleman

April 25, 2007

Summary. The RBGL package is primarily an interface from R to the Boost Graph Library (BGL). It includes some graph algorithms built on top of those from BGL and some algorithms independent of BGL.

# Contents

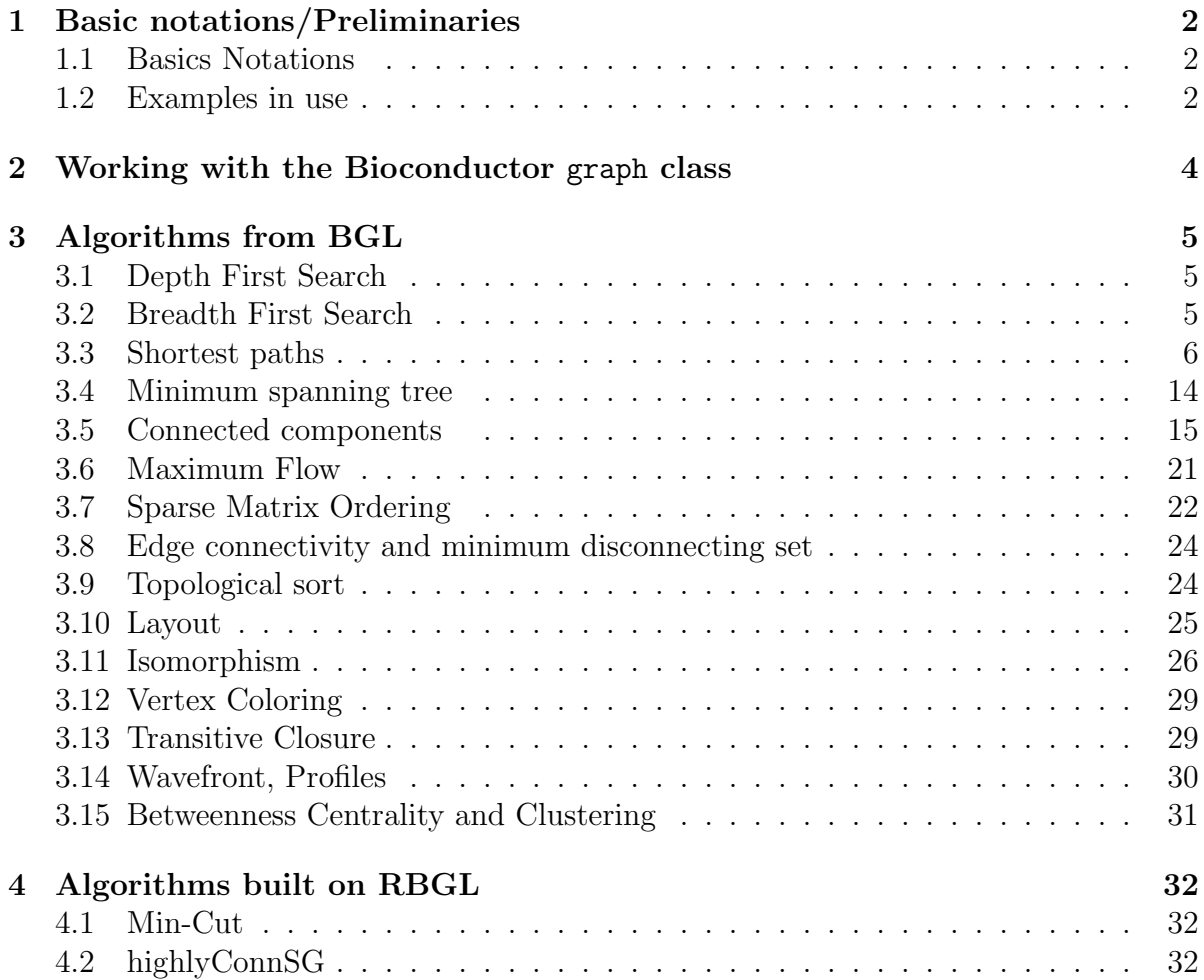

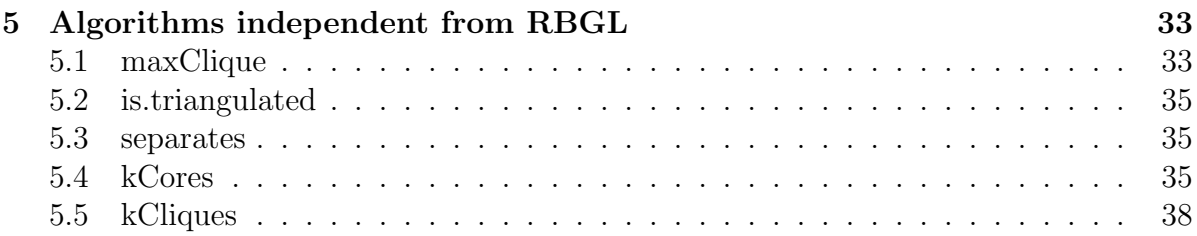

# <span id="page-1-0"></span>1 Basic notations/Preliminaries

# <span id="page-1-1"></span>1.1 Basics Notations

We use the following notation:

G: a graph, represented as  $G = (V, E); V = v1, v2, ..., vn$ : a set of vertices (or nodes);  $E = e1, e2, \dots$ , em: a set of edges with  $ei = [vi, vk]$ , with vj, vk are in V;  $W =$ w1, w2, ..., wm: a set of weights of the edges, i.e., wi is the weight on edge ei.

A walk is a sequence of vertices v1, v2, ..., vk such that for all i, [vi, vi+1] in E. A path is a walk without repeated vertices. A cycle is a path that begins and ends at the same vertice.

A directed graph is a graph with direction assigned to its edges, therefore,  $[vj, vk]$ !  $|vk, vj|.$ 

A directed acyclic graph (DAG) is a directed graph with no directed cycle.

An *in-degree* of vertex v is the total number of edges  $[u, v]$  in E; an *out-degree* of v is the total number of edges  $[v, u]$  in  $E$ .

A network N is a directed graph G with (a) a source s whose in-degree is 0, (b) a sink t whose out-degree is 0, and (c) a *capacity* for each edge in a network.

A flow in N assigns a value on each edge that doesn't exceed its capacity, all the internal vertices have the same incoming flow as the outgoing flow, s has outgoing flow only, t has incoming flow only.

# <span id="page-1-2"></span>1.2 Examples in use

We are going to use the following graphs repeatedly in the examples.

```
> dijk <- fromGXL(file(system.file("XML/dijkex.gxl", package = "RBGL")))
```

```
> coex <- fromGXL(file(system.file("XML/conn.gxl", package = "RBGL")))
```

```
> coex2 <- fromGXL(file(system.file("XML/conn2.gxl", package = "RBGL")))
```

```
> hcs <- fromGXL(file(system.file("XML/hcs.gxl", package = "RBGL")))
```

```
> km <- fromGXL(file(system.file("XML/kmstEx.gxl", package = "RBGL")))
```
**a) Dijkstra's Example**

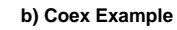

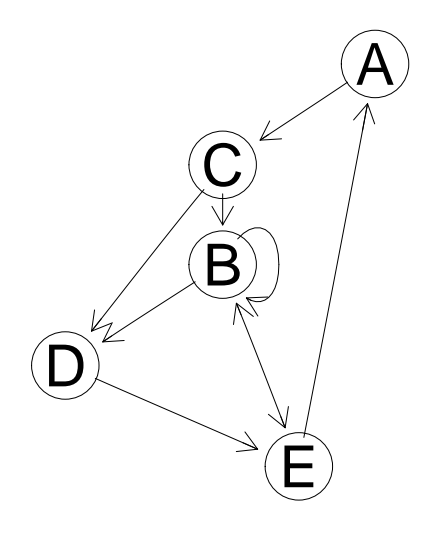

**c) Coex2 Example**

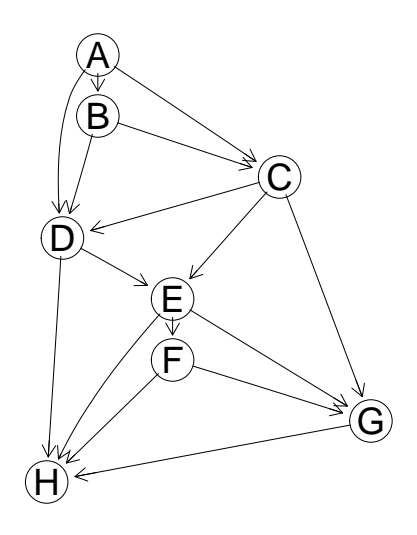

**d) Kruskal MST Example**

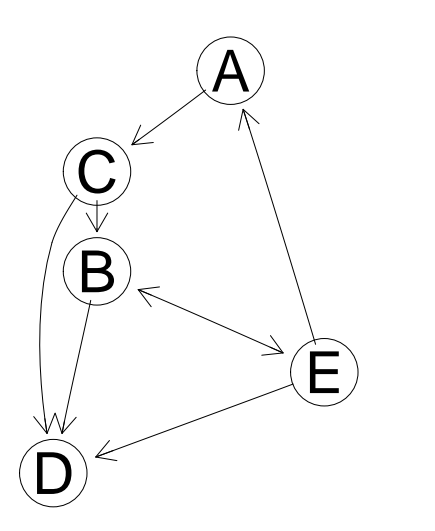

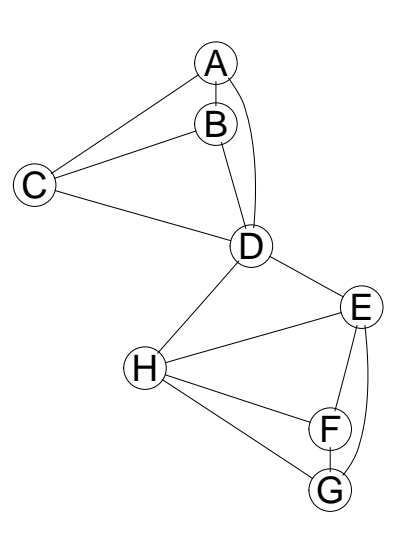

**d) HCS Example**

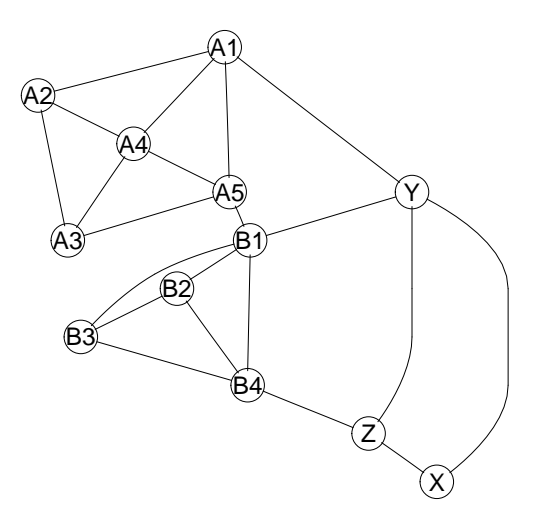

Figure 1: a) The graph for Dijkstra's example. b) The graph for the Coex example. c)

3

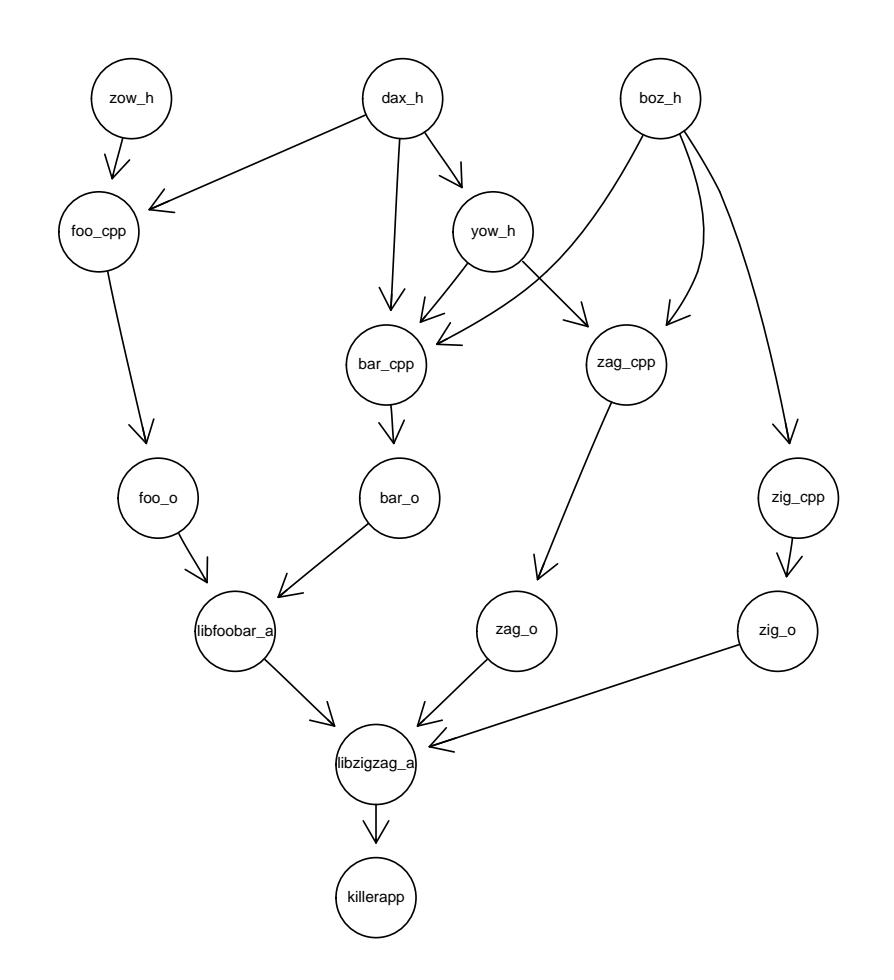

<span id="page-3-1"></span>Figure 2: File dependency digraph example from Boost library.

# <span id="page-3-0"></span>2 Working with the Bioconductor graph class

An example object representing file dependencies is included, as shown in Figure [2.](#page-3-1)

```
> data(FileDep)
> FileDep
A graphNEL graph with directed edges
Number of Nodes = 15
Number of Edges = 19
```
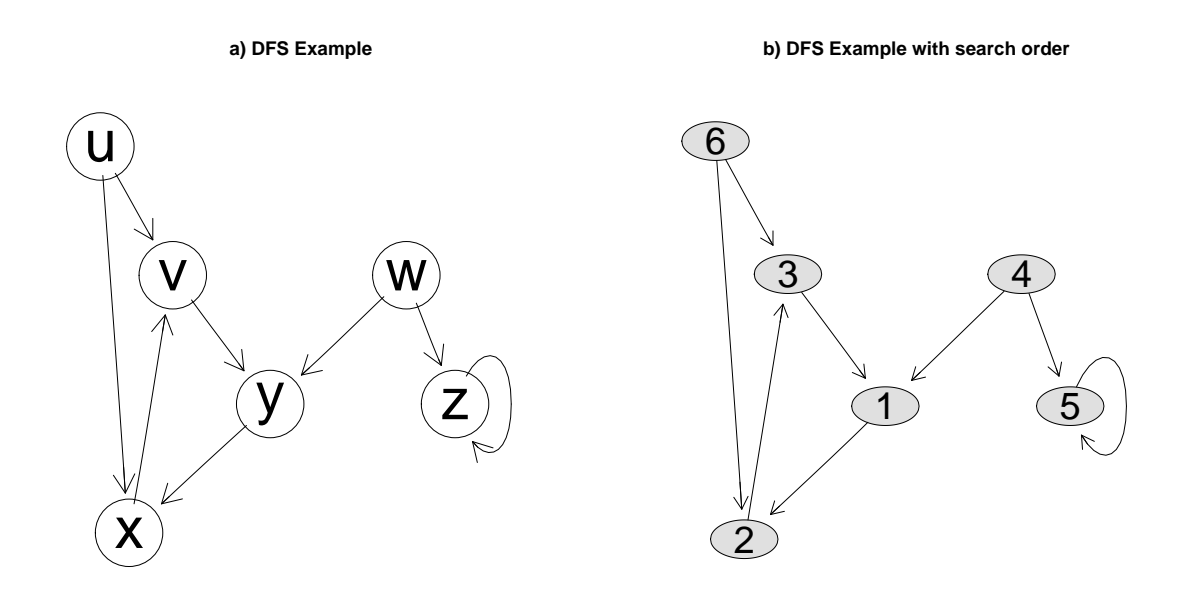

Figure 3: a) The graph for depth-first-search example. b) The graph for depth-firstsearch example, showing search orders.

# <span id="page-4-0"></span>3 Algorithms from BGL

# <span id="page-4-1"></span>3.1 Depth First Search

The dfs function returns two vectors of node names of discovery and finish order in a depth-first-search (DFS), starting at the given vertex.

```
> df <- fromGXL(file(system.file("XML/dfsex.gxl", package = "RBGL")))
> print(dfs.res <- dfs(df, "y"))
```
\$discovered [1] "y" "x" "v" "w" "z" "u"

\$finish [1] "v" "x" "y" "z" "w" "u"

In this example, DFS starts with  $y$ , reaches  $x$  and  $v$ ; DFS restarts from  $w$ , reaches z; DFS restarts from u; at this point, all the vertices in the graph are visited once and only once. You could see the search order in the figure.

# <span id="page-4-2"></span>3.2 Breadth First Search

The bfs function returns a vector of node names of discovery order in a breadth-first search (BFS), starting at the given vertex.

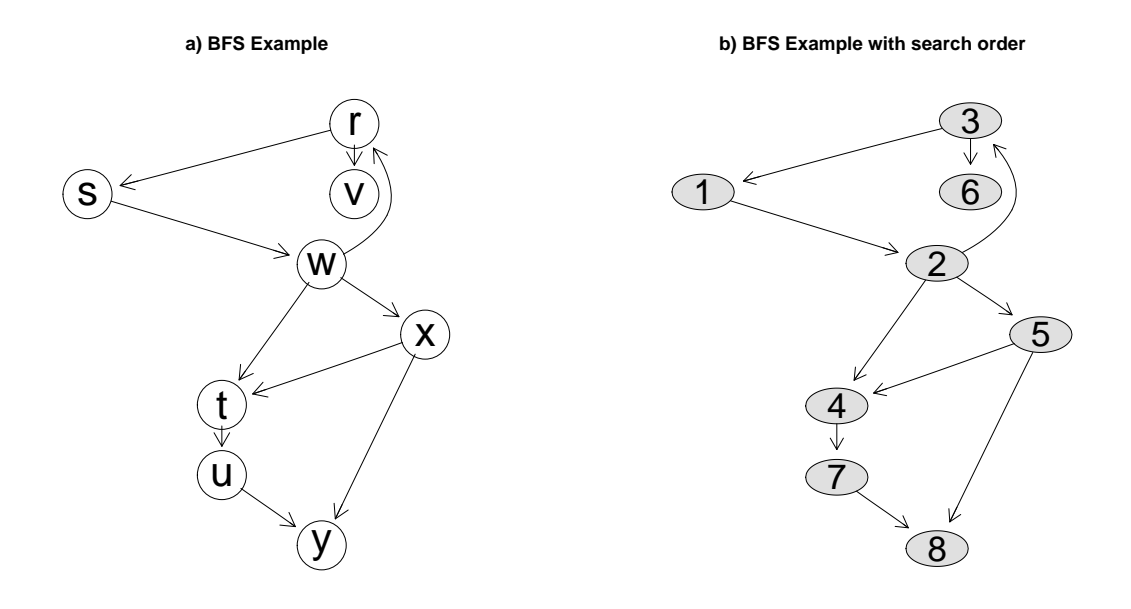

Figure 4: a) The graph for breadth-first-search example. b) The graph for breadth-firstsearch example, showing search orders.

```
> bf <- fromGXL(file(system.file("XML/bfsex.gxl", package = "RBGL")))
> print(bfs.res <- bfs(bf, "s"))
\lceil 1 \rceil "s" "w" "r" "t" "x" "v" "u" "v"
```
In this example, BFS starts from vertex s, reaches w; from  $w$  BFS reaches  $r$ ,  $t$  and x; from r BFS reaches v; from t BFS reaches u; from x BFS reaches y; at this time, BFS visits all the vertices in the graph once and only once.

### <span id="page-5-0"></span>3.3 Shortest paths

Edge weights play a major role in shortest-path problems. The weight of an edge in a graph could represent the relationship between the two vertices, such as distance, probability, etc.

TO-BE-FINALIZED: Our knowledge of such a relationship between two vertices is: (1) we know there is an edge and there is a measured value on it; (2) we know there is an edge but there is NO measured value on it; (3) we know there is NO edge; (4) we DO NOT know if there is an edge.

Corresponding edge weights are: case 1: measured value; case 2: NA; case 3: Inf; case 4: TO-BE-DETERMINED

When there is a loop of negative weight between two vertices, the distance between them is -Inf.

The shortest path problem is to find a path between two vertices where the sum of all the edge weights on this path is minimum.

There are two sets of algorithms available: (1) find shortest paths between a single vertex, say, *source s*, and all other vertices, i.e.,  $V$ -s, available algorithms are: *Dijkstra's*, Bellman Ford's and DAG, and (2) find shortest paths between all pairs of vertices, available algorithms are: Johnson's and Floyd Warshall's.

 $Dijkstra's algorithm$  is for the single-source shortest-paths problem on graphs (directed or undirected) with non-negative weights on edges. If all the edges have the same weight, use depth-first-search instead.

```
> nodes(dijk)
[1] "A" "B" "C" "D" "E"
> edgeWeights(dijk)
$A
C
1
$B
B D E
2 1 2
$C
B D
7 3
$D
E
1
$E
A B
1 1
> dijkstra.sp(dijk)
$distances
A B C D E
0 6 1 4 5
$penult
```

```
A B C D E
1 5 1 3 4
$start
A
1
```
The function dijkstra.sp finds the shortest paths from A, which is the first node in the node list - default source, to all other vertices in the graph:  $B$ ,  $C$ ,  $D$ ,  $E$ , shown in the distances part. The penult shows TO-BE-FILLED-IN.

For instance, edge  $A > C$  exists and carries a weight of 1, so the shortest path from A to C is 1; the shortest path from A to B goes through  $A \rightarrow C \rightarrow D \rightarrow E \rightarrow B$  and has weight of 6  $(1+3+1+1)$ .

> ospf <- fromGXL(file(system.file("XML/ospf.gxl", package = "RBGL"))) > nodes(ospf)[6]

[1] "RT3"

```
> dijkstra.sp(ospf, nodes(ospf)[6])
```
\$distances

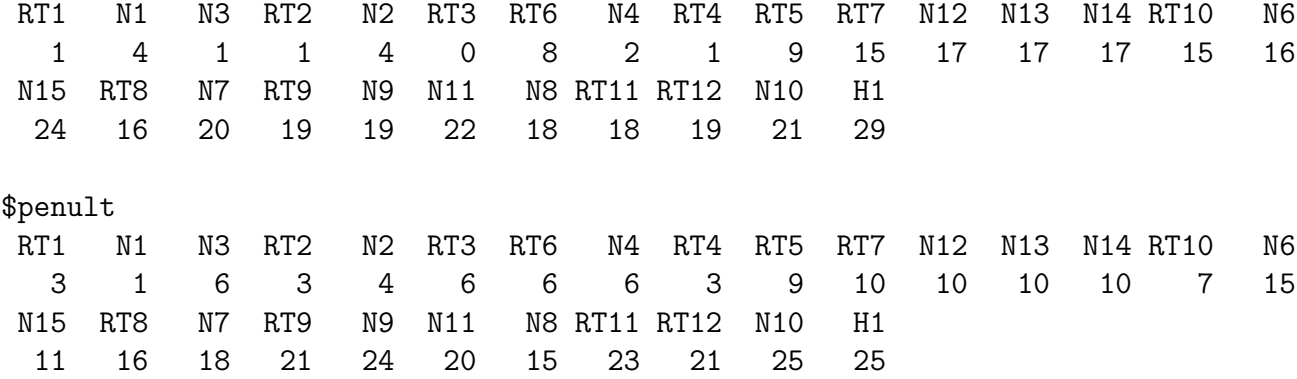

\$start RT3

```
6
```
> sp.between(ospf, "RT6", "RT1")

)<br>> sp.betwe<br>\$`RT6:RT1` > sp.between(os<br>\$`RT6:RT1`<br>\$`RT6:RT1`\$path [1] "RT6" "RT3" "N3" "RT1"

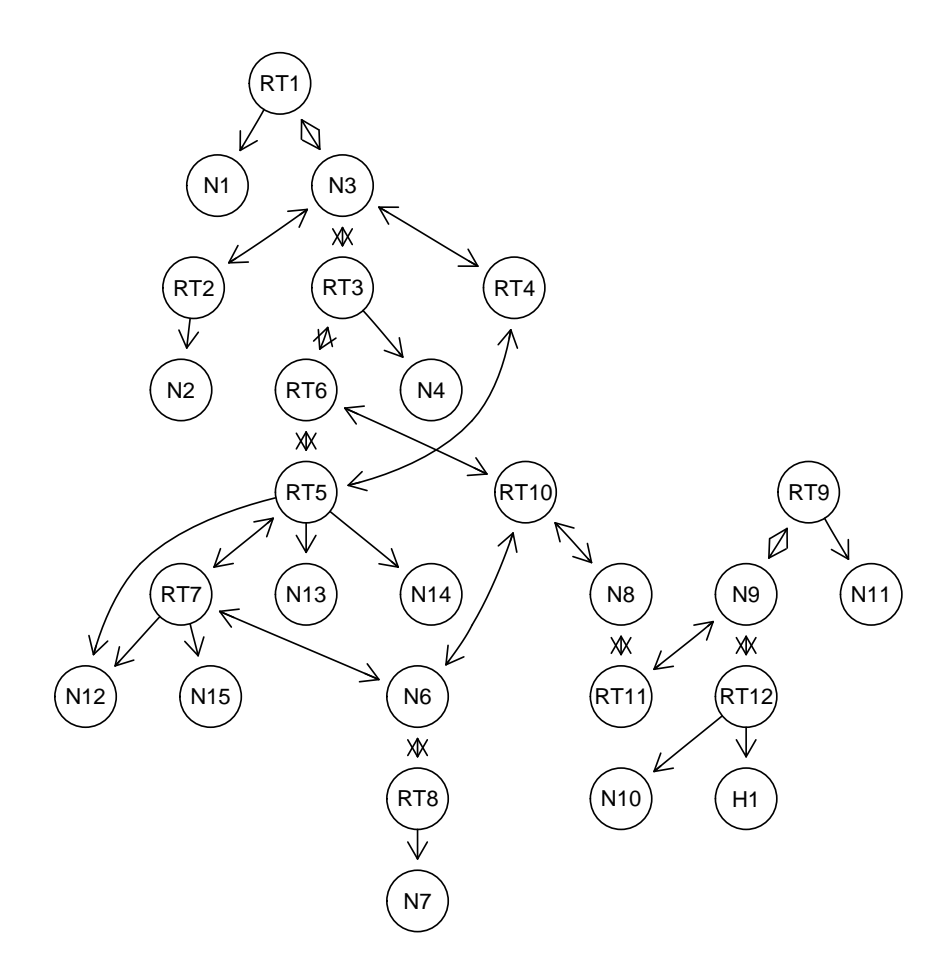

Figure 5: Network example from BGL.

\$`RT6:RT1`\$length [1] 7 \$`RT6:RT1`\$pweights

```
RT6->RT3 RT3->N3 N3->RT1
     6 1 0
```
The first part of this example finds the shortest paths from *start RT6* to all the other vertices in the graph, and the second part finds the shortest path between two vertices: RT6 and RT1.

Bellman-Ford's algorithm is for the single-source shortest-paths problem on graphs (directed or undirected) with both positive and negative edge weights. The default source is the first entry in the list of nodes in the graph.

```
> dd <- fromGXL(file(system.file("XML/conn2.gxl", package = "RBGL")))
```
> nodes(dd) [1] "A" "B" "C" "D" "E" "G" "H" "F" > bellman.ford.sp(dd) \$`all edges minimized` [1] TRUE \$distance A B C D E G H F 0 1 1 1 2 2 2 3 \$penult A B C D E G H F 1 1 1 1 3 3 4 5 \$start [1] "A" > bellman.ford.sp(dd, nodes(dd)[2]) \$`all edges minimized` [1] TRUE \$distance A B C D E G H F Inf 0 1 1 2 2 2 3 \$penult A B C D E G H F 1 2 2 2 3 3 4 5 \$start [1] "B"

The first bellman.ford.sp returns the shortest paths from *start A*, which is the first vertex on the node list, to all other vertices. The second call shows the shortest paths from *start B* to all other vertices, since there is no path from B to A, the *distance* between them is Inf.

The DAG algorithm is for the single-source shortest-paths problem on a weighted, directed acyclic graph (DAG), which is more efficient for DAG than both Dijkstra's and Bellman-Ford's algorithms. When all the edges have the same weight, use depth-firstsearch instead.

```
> dd <- fromGXL(file(system.file("XML/conn2.gxl", package = "RBGL")))
> dag.sp(dd)
$distance
A B C D E G H F
0 1 1 1 2 2 2 3
$penult
A B C D E G H F
1 1 1 1 3 3 4 5
$start
[1] "A"
> dag.sp(dd, nodes(dd)[2])
$distance
  A B C D E G H F
Inf 0 1 1 2 2 2 3
$penult
A B C D E G H F
1 2 2 2 3 3 4 5
$start
[1] "B"
```
It's easy to see that *conn2.gxl* doesn't contain any cycle, so we could use function dag.sp on it. The first example finds the shortest paths from the *start A* to all other vertices. The second example finds the shortest paths from start B to all other vertices, since no path goes from  $B$  to  $A$ , the distance is *Inf.* 

Johnson's algorithm finds the shortest path between every pair of vertices in a sparse graph. Its time complexity is  $O(V E log V)$ .

```
> zz <- fromGXL(file(system.file("dot/joh.gxl", package = "RBGL")))
> edgeWeights(zz)
$a
b e c
3 -4 8
$b
d e
```
1 7 \$e d 6  $C$ b 4 \$d c a -5 2 > johnson.all.pairs.sp(zz) a b e c d a 0 1 -4 -3 2 b 3 0 -1 -4 1 e 8 5 0 1 6 c 7 4 3 0 5 d 2 -1 -2 -5 0

This example uses a graph with negative edge weights.

The shortest paths between all pairs of vertices are presented in the matrix, entry [i, j] gives the distance from vertex i to vertex j. For example, the shortest path from vertex c to vertex d is of length 5; the shortest path from vertex a to vertex e is of length -4, since edge  $a > e$  is available and of distance -4; the shortest distance from a to c is -3.

Floyd-Warshall's algorithm finds the shortest path between every pair of vertices in a dense graph.

> floyd.warshall.all.pairs.sp(coex)

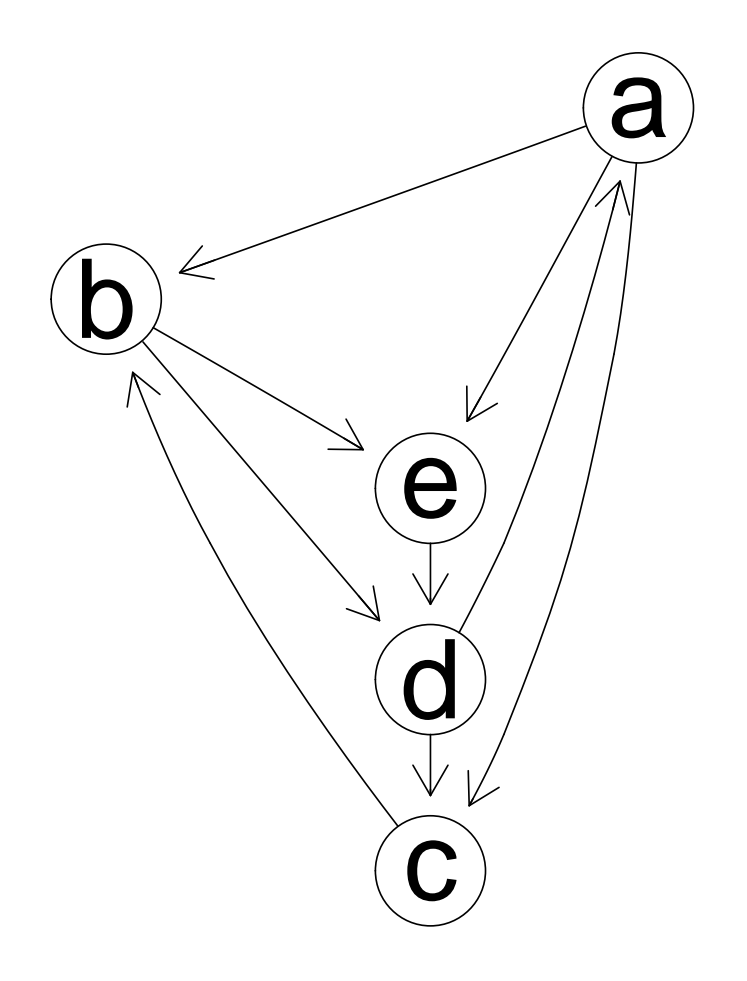

Figure 6: Example Johnson-all-pairs-shortest-paths example

All edge distances are assumed to be 1, if not given. Since the graph is undirected, the distance matrix is symmetric, for example, distance from  $C$  to  $G$  is the same as that from G to C.

# <span id="page-13-0"></span>3.4 Minimum spanning tree

Minimum-spanning-tree (MST) problem is to find a subset of edges that connect all the vertices, contains no cycles and have the minimum weight sum.

There are two algorithms available: *Kruskal's algorithm* and *Prim's algorithm*. Both are for undirected graphs with weighted edges, and both return a list of edges, weights and nodes determining MST.

The mstree.kruskal function finds the MST by Kruskal's algorithm.

```
> mstree.kruskal(km)
```

```
$edgeList
```

```
[,1] [,2] [,3] [,4]
from "A" "E" "E" "B"
to "C" "D" "A" "D"
$weights
      [,1] [,2] [,3] [,4]
weight 1 1 1 1
```

```
$nodes
```

```
[1] "A" "B" "C" "D" "E"
```
This graph is treated as undirected graph with corresponding weights. MST consists of 4 edges,  $A > C$ ,  $D > E$ ,  $E > A$ ,  $B > D$ , each is of weight 1.

The mstree.prim function finds the MST by Prim's algorithm.

```
> mstree.prim(coex2)
$edgeList
      \left[1, 1\right] \left[1, 2\right] \left[1, 3\right] \left[1, 4\right] \left[1, 5\right] \left[1, 6\right] \left[1, 7\right] \left[1, 8\right]from "A" "A" "A" "A" "C" "C" "D" "H"
to "A" "B" "C" "D" "E" "G" "H" "F"
$weights
         [0,1] [0,2] [0,3] [0,4] [0,5] [0,6] [0,7] [0,8]weight 0 1 1 1 1 1 1 1
$nodes
[1] "A" "B" "C" "D" "E" "G" "H" "F"
```
The graph is treated as undirected graph with default weight 1. MST consists of 7 edges,  $A \rightarrow B$ ,  $A \rightarrow C$ ,  $A \rightarrow D$ ,  $C \rightarrow E$ ,  $D \rightarrow H$ ,  $E \rightarrow F$ ,  $C \rightarrow G$ .

# <span id="page-14-0"></span>3.5 Connected components

There are several algorithms available for this group of problems.

A connected component of an undirected graph is a subgraph that for any two vertices in this subgraph,  $u$  and  $v$ , there's a path from  $u$  to  $v$ .

The connectedComp function computes the connected components in an undirected graph.

```
> km1 <- km
> km1 <- graph::addNode(c("F", "G", "H"), km1)
> km1 <- addEdge("G", "H", km1, 1)
> km1 <- addEdge("H", "G", km1, 1)<br>> connectedComp(ugraph(km1))<br>$`1`
> connectedComp(ugraph(km1))
[1] "A" "B" "C" "D" "E"
$^{\circ}1^{\circ}<br>[1]<br>$^{\circ}2^{\circ}[1] "F"
$^{\circ}2^{\circ}<br>[1]<br>$^{\circ}3^{\circ}[1] "G" "H"
```
The original graph has one connected component. After we add three vertices, F, G, H and an edge G-H, make the graph *undirected*, the modified graph has three connected components now.

A strongly connected component of a directed graph is a connected subgraph that for every pair of vertices in this subgraph, u and v, there are both a path from u to v and a path from  $v$  to  $u$ .

The strongComp function computes the strongly connected components in a directed graph.

```
> km2 <- km
> km2 <- graph::addNode(c("F", "G", "H"), km2)> km2 <- addEdge("G", "H", km2, 1)
> km2 <- addEdge("H", "G", km2, 1)<br>> strongComp(km2)<br>$`1`
> strongComp(km2)
[1] "D"
```
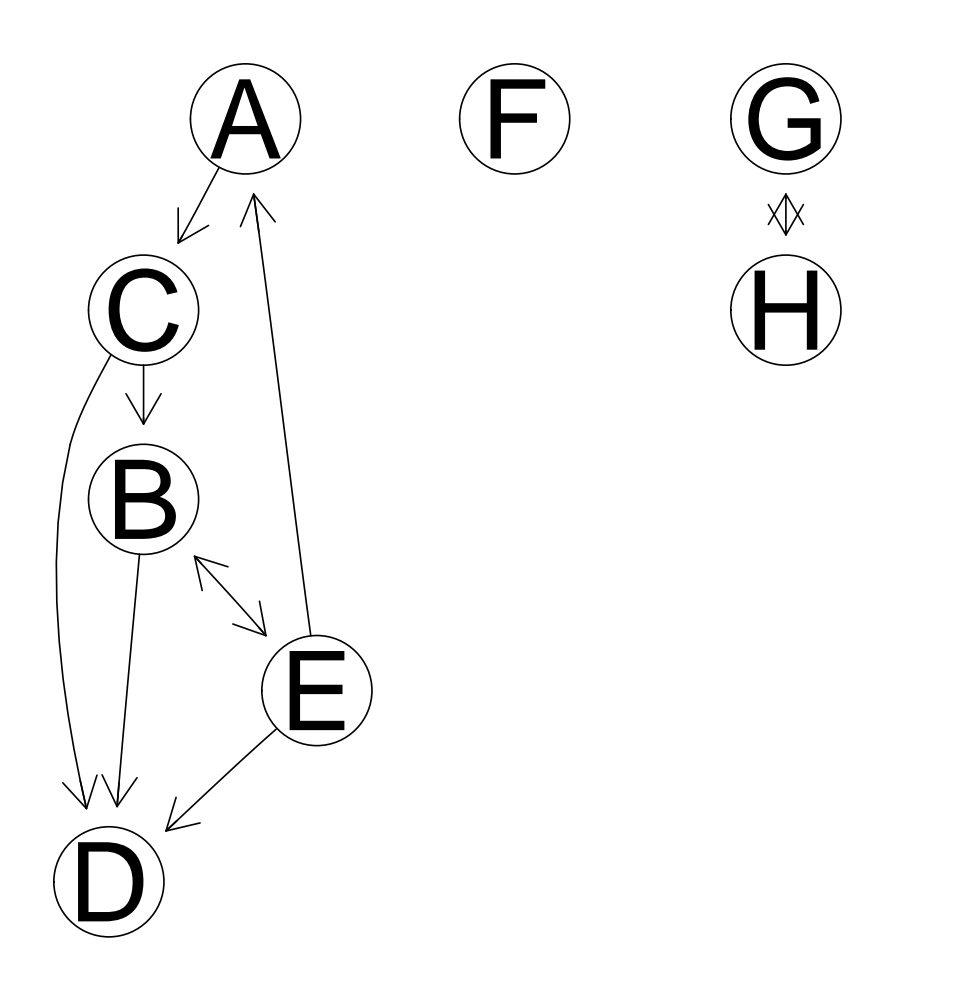

Figure 7: Modified Kruskal MST example from Boost library.

```
$^{\circ}2^{\circ}[1] "A" "B" "C" "E"
$^{\circ}2^{\circ}<br>[1]<br>$^{\circ}3^{\circ}[1] "F"
$^{\circ}3^{\circ}<br>[1]<br>$^{\circ}4^{\circ}[1] "G" "H"
```
After adding three vertices,  $F$ ,  $G$ ,  $H$  and an edge  $G-H$ , there are three strong components in the graph now.

A biconnected graph is a connected graph that removal of any single vertex doesn't disconnect it. If the removal of a vertex increases the number of components in a graph, this vertex is call an articulation point.

The biConnComp function computes the biconnected components in an undirected graph. The articulationPoints function finds all the articulation points in an undirected graph.

```
> bicoex <- fromGXL(file(system.file("XML/biconn.gxl", package = "RBGL")))<br>> biConnComp(bicoex)<br>$`no. of biconnected components`
> biConnComp(bicoex)
[1] 4
$edges
       \left[1,1\right] \left[1,2\right] \left[1,3\right] \left[1,4\right] \left[1,5\right] \left[1,6\right] \left[1,7\right] \left[1,8\right] \left[1,9\right] \left[1,10\right] \left[1,11\right]from "A" "A" "A" "B" "B" "B" "F" "G" "G" "C" "I"
to "B" "F" "G" "C" "D" "E" "E" "I" "H" "D" "H"
to "B" "F" "G" "C" "D"<br>$`biconnected components`
         [0,1] [0,2] [0,3] [0,4] [0,5] [0,6] [0,7] [0,8] [0,9] [0,10] [0,11]index 1 1 3 0 0 1 1 2 2 0 2
> articulationPoints(bicoex)
ndex 1 1 3 0<br>
> articulation Points (bicoex)<br>$`no. of articulation points`
[1] 3
$`no. of articulation points`<br>[1] 3<br>$`articulation points`
[1] "B" "G" "A"
```
There are 4 biconnected components in the example: one with vertices B, C, D and edges B-C, C-D, B-D labeled 0, one with vertices A, B, E, F and edges  $A$ -B, B-E, E-F,

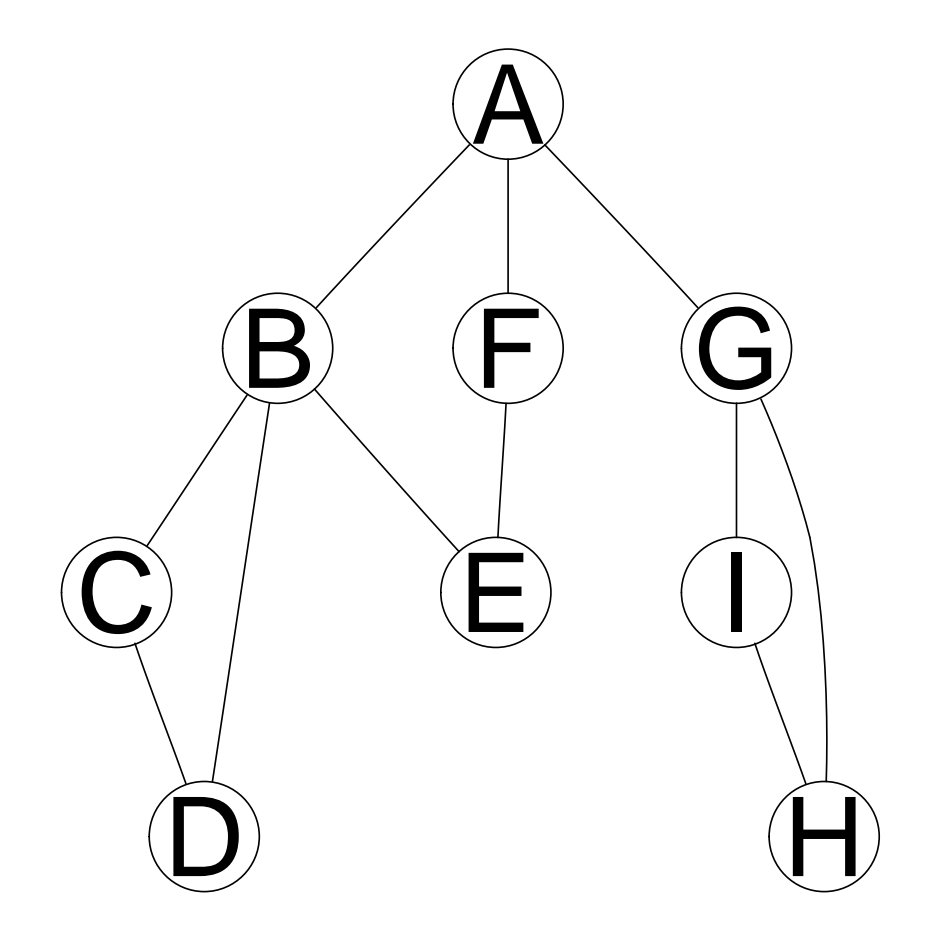

Figure 8: Biconnected components example from Boost library.

 $A$ -F labeled 1, one with vertices G, H, I and edges G-I, G-H, I-H labeled 2, and one with vertices  $A$ ,  $G$  and edges  $A$ - $G$  labeled 3.

There are 3 articulation points in the example: A, B, G. It's easy to see removing any one of them will result in more connected components.

When you *add* edges to an undirected graph and want to get updated information on the connected components, you could use the following functions: init.incremental.components function to initialize the process; after adding edges to the graph, use incremental.components function to update the information on the connected components; use same.component function to find out if two vertices are in the same connected component.

Currently, only one incremental graph is allowed at any given time. To start on a new graph, you need to call init.incremental.components first.

```
> jcoex <- join(coex, hcs)
> x <- init.incremental.components(jcoex)
> incremental.components(jcoex)
[1]]
no. of connected components
                          \mathcal{L}[[2]]
[1] "G" "F" "H" "E" "D" "C" "B" "A"
[[3]]
 [1] "X" "Z" "B4" "B3" "B2" "B1" "A3" "Y" "A5" "A4" "A2" "A1"
> same.component(jcoex, "A", "F")
[1] TRUE
> same.component(jcoex, "A", "A1")
[1] FALSE
> jcoex <- addEdge("A", "A1", jcoex)
> incremental.components(jcoex)
[[1]]
no. of connected components
                          1
[[2]]
 [1] "X" "Z" "B4" "B3" "B2" "B1" "A3" "Y" "A5" "A4" "A2" "A1" "G" "F" "H"
[16] "E" "D" "C" "B"
```
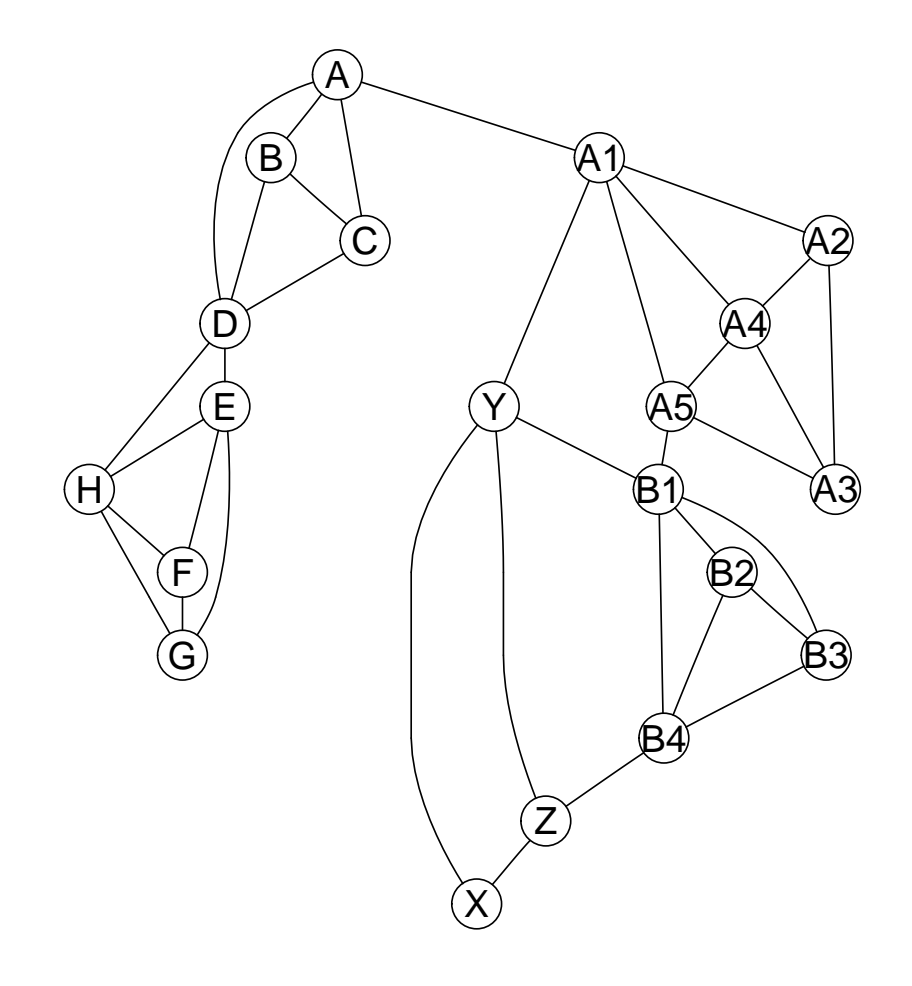

Figure 9: Example on incremental components: a graph connecting coex and hcs.

```
> same.component(jcoex, "A", "A1")
```
[1] TRUE

In the first part of this example, we join two separate graphs together, the resulting graph contains two connected components. Vertices  $A$  and  $F$  are in the same connected component, while vertices A and A1 are not in the same connected component.

In the second part of the example, we add an edge connecting  $A$  and  $X$ , which effectively connects the two subgraphs, we have only one connected component left, which consists of all the vertices from the two original graphs,  $\tilde{A}$  and  $\tilde{A}$  are in the same connected component now.

# <span id="page-20-0"></span>3.6 Maximum Flow

The functions, edmunds.karp.max.flow and push.relabel.max.flow are available to find the maximum flow between source and sink.

> edgeWeights(dijk) \$A C 1 \$B B D E 2 1 2 \$C B D 7 3 \$D E 1 \$E A B 1 1 > edmunds.karp.max.flow(dijk, "B", "D") \$maxflow [1] 2

\$edges  $\begin{bmatrix} 0.1 \end{bmatrix}$   $\begin{bmatrix} 0.2 \end{bmatrix}$   $\begin{bmatrix} 0.3 \end{bmatrix}$   $\begin{bmatrix} 0.4 \end{bmatrix}$   $\begin{bmatrix} 0.5 \end{bmatrix}$   $\begin{bmatrix} 0.6 \end{bmatrix}$   $\begin{bmatrix} 0.7 \end{bmatrix}$   $\begin{bmatrix} 0.8 \end{bmatrix}$   $\begin{bmatrix} 0.9 \end{bmatrix}$ from "A" "B" "B" "B" "C" "C" "D" "E" "E" to "C" "B" "D" "E" "B" "D" "E" "A" "B" \$flows  $\left[1, 1\right]$   $\left[1, 2\right]$   $\left[1, 3\right]$   $\left[1, 4\right]$   $\left[1, 5\right]$   $\left[1, 6\right]$   $\left[1, 7\right]$   $\left[1, 8\right]$   $\left[1, 9\right]$ flow 1 0 1 1 0 1 0 1 0 > push.relabel.max.flow(dijk, "C", "B") \$maxflow [1] 8 \$edges  $\left[1, 1\right]$   $\left[1, 2\right]$   $\left[1, 3\right]$   $\left[1, 4\right]$   $\left[1, 5\right]$   $\left[1, 6\right]$   $\left[1, 7\right]$   $\left[1, 8\right]$   $\left[1, 9\right]$ from "A" "B" "B" "B" "C" "C" "D" "E" "E" to "C" "B" "D" "E" "B" "D" "E" "A" "B" \$flows  $\begin{bmatrix} 0.1 \end{bmatrix}$   $\begin{bmatrix} 0.2 \end{bmatrix}$   $\begin{bmatrix} 0.3 \end{bmatrix}$   $\begin{bmatrix} 0.4 \end{bmatrix}$   $\begin{bmatrix} 0.5 \end{bmatrix}$   $\begin{bmatrix} 0.6 \end{bmatrix}$   $\begin{bmatrix} 0.7 \end{bmatrix}$   $\begin{bmatrix} 0.8 \end{bmatrix}$   $\begin{bmatrix} 0.9 \end{bmatrix}$ flow 0 0 0 0 7 1 1 0 1

Call to edmunds.karp.max.flow finds the maximum flow of 2 from  $B$  to  $D$ : one part of flow 1 is  $B \geq D$  directly, another part of flow 1 is  $B \geq E \geq A \geq C \geq D$ .

Call to push.relabel.max.flow find the maximum flow of 8 from  $C$  to  $B$ : one part of flow 7 is  $C \geq B$  directly, another part of flow 1 is  $C \geq D \geq E \geq B$ .

You can see the flow on each edge in the output, and each is no more than the capacity of the edge.

# <span id="page-21-0"></span>3.7 Sparse Matrix Ordering

There are three functions available in this category: cuthill.mckee.ordering, minDegreeOrdering and sloan.ordering.

Cuthill-McKee's algorithm tries to reduce the bandwidth of a graph by renumbering its vertices. The outputs are the vertices in the new ordering and reverse ordering.

Minimum degree Ordering is one approach that tries to reduce fill-ins in matrix reordering, which turns a system of equations  $A x = b$  to  $(P A P T)(P x) = P b$ .

Sloan Ordering tries to reduce the profile and wavefront of a graph by renumbering its vertices.

```
> dijk1 <- dijk
> dijk1 <- ugraph(dijk)
> cuthill.mckee.ordering(dijk1)
> dijk1 <- ugraph(dijk)<br>> cuthill.mckee.ordering(dijk1)<br>$`reverse cuthill.mckee.ordering`
[1] "A" "B" "E" "C" "D"
$`reverse cuthill.mck<br>[1] "A" "B" "E" "C" "<br>$`original bandwidth`
[1] 4
$`original bandw<br>[1] 4<br>$`new bandwidth`
[1] 3
> minDegreeOrdering(dijk1)
$inverse_permutation
[1] "B" "A" "C" "E" "D"
$permutation
[1] "B" "A" "C" "E" "D"
> sloan.ordering(dijk1)
$sloan.ordering
[1] "A" "D" "B" "E" "C"
$bandwidth
[1] 4
$profile
[1] 13
$maxWavefront
[1] 4
$aver.wavefront
[1] 2.6
$rms.wavefront
[1] 2.792848
```
TODO: EXPLAIN THESE OUTPUT.

# <span id="page-23-0"></span>3.8 Edge connectivity and minimum disconnecting set

For a single connected undirected graph, function *edgeConnectivity* calculates the minimum number of edges that have to be removed to create two disconnected components. No edge weight is taken into account and the output is the edges that need to be removed.

This is very similar to the  $minCut$  algorithm, which takes the edge weights into account when removing edges and outputs the vertices on the two disconnected components.

```
> edgeConnectivity(coex)
```

```
$connectivity
[1] 2
```

```
$minDisconSet
$minDisconSet[[1]]
[1] "D" "E"
```

```
$minDisconSet[[2]]
[1] "D" "H"
```
Mimimum of two edges must be removed to create two disconnected components: edges  $D$ -E and  $D$ -H.

# <span id="page-23-1"></span>3.9 Topological sort

The tsort function will return the names of vertices from a DAG in topological sort order.

```
> tsort(FileDep)
```
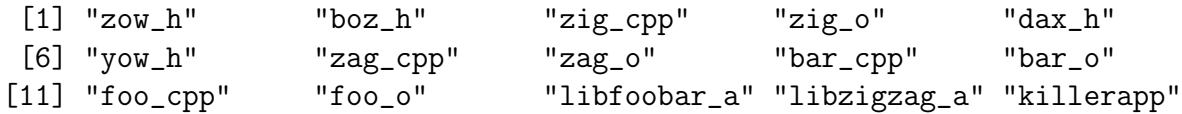

Note that if the input graph is not a DAG, BGL topological\_sort will check this and throw 'not a dag'. This is crudely captured in the interface (a message is written to the console and zeroes are returned).

```
> FD2 <- FileDep
> FD2 \leq - \text{addEdge}(\text{from} = \text{"bar_0", to} = \text{"dax_h", FD2})> tsort(FD2)
character(0)
```
# <span id="page-24-0"></span>3.10 Layout

If you want to simply draw a graph, you should consider using package Rgraphviz.

Package Rgraphviz provides a lot more functionalities in graph layout, you can use it to do the actual layouts: a. "neato" uses Kamada-Kawai algorithm to make spring model layout, b. "fdp" uses Fruchterman-Reingold algorithm to make spring model layout, c. "circo" does circular layout. See Figure [10](#page-26-0) for an example.

#### > plot(coex, "neato")

The following functions are interfaces to those in BGL, they only calculate the (x, y)-coordinates of the vertices in the graph. The actual layout is achieved with additional function, we provide an example on how to do so.

Following functions are available:

The randomGraphLayout function puts the vertices randomly on a plane;

The circle.layout function puts the vertices as vertices of a regular polygon;

The kamada.kawai.spring.layout function is for connected, undirected graphs, it treats the edges as springs and tries to minimize the energy of the whole system;

The fruchtermanReingoldForceDirectedLayout function is for unweighted, undirected, possibly disconnected graphs, it treats the edges as forces that pull vertices together, no-edges as forces that push vertices apart, vertices move to a position as environment changes; initial positions of the vertices are set randomly by calling randomGraphLayout. Notice that the choice of "width" and "height" values has dramatic impact on the performance.

#### > randomGraphLayout(coex)

```
$randomGraphLayout
```

```
A B C D E H F
x -0.4999775 0.1013526 0.4679557 0.01497582 -0.2370938 -0.41045223 0.0822297
y -0.4149676 0.3916113 -0.3103102 -0.10199161 0.2435125 0.06038993 0.3095667
        G
x 0.09191879
y 0.01171255
> circle.layout(coex)
$circle.layout
 A B C D E H F
x 1 0.7071073 1.326795e-06 -0.7071054 -1.00000e-00 -0.7071091 -3.980385e-06
y 0 0.7071063 1.000000e-00 0.7071082 2.65359e-06 -0.7071044 -1.000000e-00
        G
x 0.7071035
y -0.7071101
```
> kamada.kawai.spring.layout(coex)

\$kamada.kawai.spring.layout A B C D E H F x 0.9812284 0.7105882 -0.04072935 0.04913392 -0.8469084 -0.1890417 -0.6743637 y 0.2309024 0.9317890 0.93750275 -0.02487002 -0.6190274 -1.0732776 -1.8284108 G  $x -1.380900$ y -1.340714

> fruchtermanReingoldForceDirectedLayout(coex, 10, 10)

\$fruchtermanReingoldForceDirectedLayout

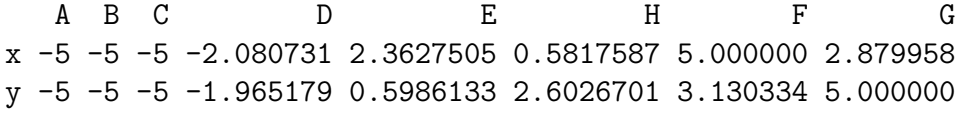

Outputs are the (x, y)-coordinates of the vertices in the layout.

If you want to draw the graphs based on the calculated coordinates, you need an additional function. The following is an example.

```
> crudeGraphPlot <- function(g, alg = circle.layout, ...) {
+ layout \leftarrow alg(g) [[1]]
+ plot(layout[1, ], layout[2, ], pch = nodes(g), axes = FALSE,
+ xlab = "", ylab = "", main = substitute(g), cex = 1.4)
+ ee \leftarrow edges(g)+ src <- names(ee)
+ ds <- function(nn1, nn2, lob) segments(lob[1, nn1], lob[2,
+ nn1], lob[1, nn2], lob[2, nn2], ...)
+ for (s in src) sapply(ee[[s]], function(x) ds(s, x, layout))
+ invisible(NULL)
+ }
> crudeGraphPlot(coex)
> crudeGraphPlot(coex, alg = kamada.kawai.spring.layout, col = "green")
```
Call crudeGraphPlot(coex) gives the default circular layout on your graphics device. Call crudeGraphPlot(coex, alg=kamada.kawai.spring.layout, col="green") shows you the spring layout with green edges, see Figure [10.](#page-26-0)

#### <span id="page-25-0"></span>3.11 Isomorphism

The isomorphism function determines if two graphs are isomorphism, i.e., determines if there is a one-to-one mapping f of vertices from one graph g1 to the other  $g\mathcal{Z}$  such that edge  $u \to v$  is in  $E(g1)$  iff edge  $f(u) \to f(v)$  exists and is in  $E(g2)$ .

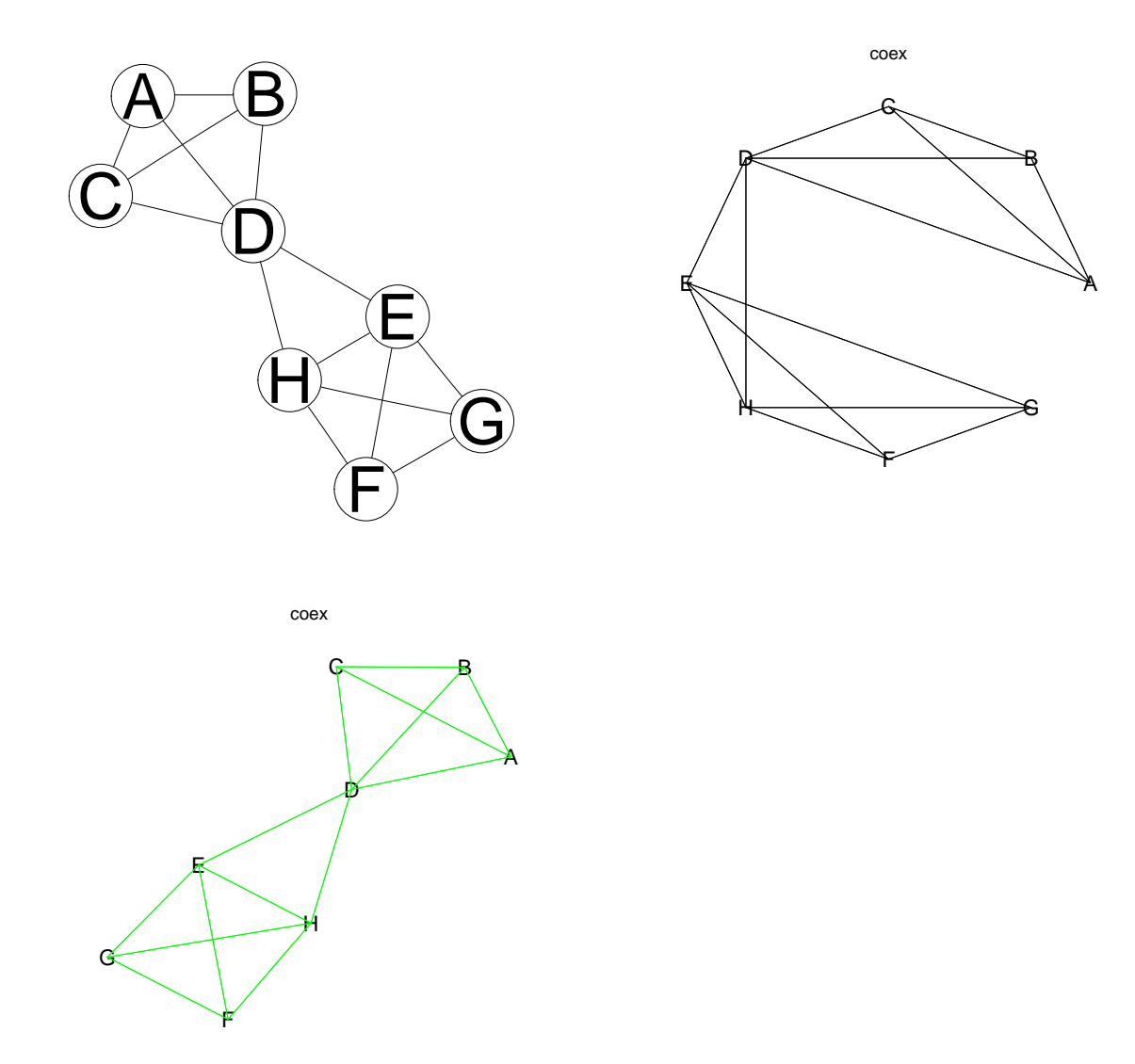

<span id="page-26-0"></span>Figure 10: a) plot(coex, neato). b) crudeGraphPlot(coex). c) crudeGraphPlot(coex, alg=kamada.kawai.spring.layout, col="green").

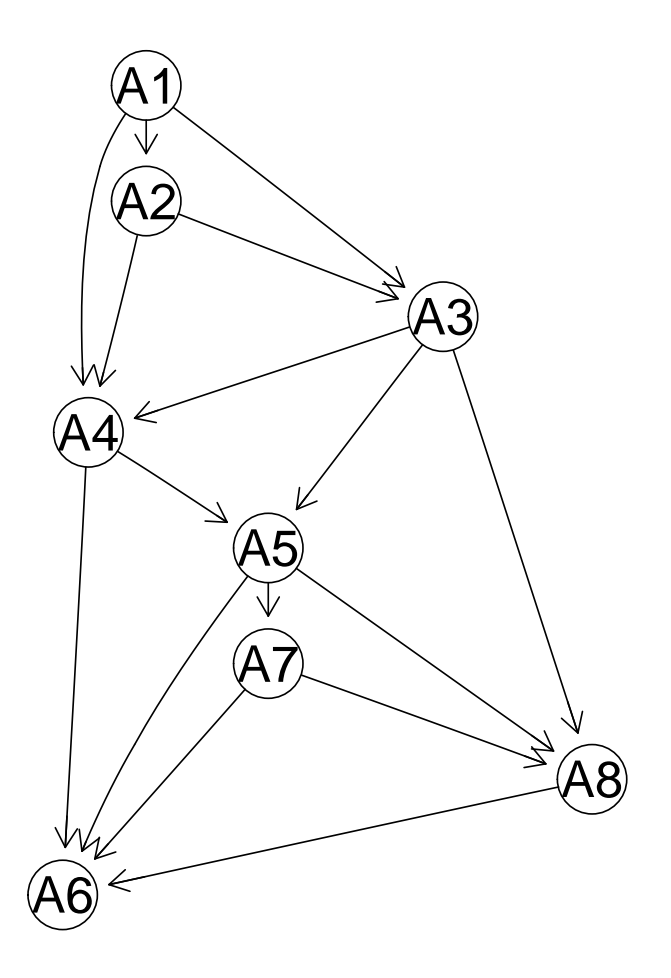

Figure 11: Example conn2i

```
> coex2i <- fromGXL(file(system.file("XML/conn2iso.gxl", package = "RBGL")))
> isomorphism(dijk, coex2)
```
\$isomorphism [1] FALSE

> isomorphism(coex2i, coex2)

\$isomorphism [1] TRUE

The function handles both directed and undirected graphs. There are more vertices in graph conn2 than dijkstra, so it's impossible to find a one-to-one mapping between them. One the other hand, graph  $conn2i$  is basically the same graph as  $conn2$  except the vertices have different names, so they are isomorphism.

# <span id="page-28-0"></span>3.12 Vertex Coloring

The sequential.vertex.coloring function assigns colors, as numbers  $0, 1, 2, \ldots$ , to vertices in a graph so that two vertices connected by an edge are of different colors. It does not guarantee that minimum number of colors is used, and the result depends on the input ordering of the vertices in the graph.

```
> sequential.vertex.coloring(coex)
```

```
% sequential.vertex.com<br>$`no. of colors needed`
[1] 4
$`no. of colors needed`<br>[1] 4<br>$`colors of nodes`
A B C D E H F G
0 1 2 3 0 1 2 3
```
We need 4 colors for the vertices of this graph, one color scheme is to give color 0 to vertices A, E, color 1 to vertices B, H, color 2 to vertices C, F and color 3 to vertices D, G.

# <span id="page-28-1"></span>3.13 Transitive Closure

Directed graphs can be used to represent relations, R, on a finite set of objects, V. For example, the objects could be integers and the relation could be less than. An edge exists in the graph, between two nodes,  $(u, v)$  if the  $(u, v) \in R$ . A transitive digraph is a digraph whose corresponding relation is transitive. That is, if there is an edge  $(u, v)$ and an edge  $(v, w)$ , then there must be an edge  $(u, w)$ . Finally, the transitive closure,  $R^*$  of an arbitrary relation R is the smallest transitive relation that contains R.

Finally, if  $D$  is the directed graph that represents the relation  $R$ , then the directed graph  $D^*$  that represents the relation  $R^*$  is called the transitive closure of D.

The function transitive.closure returns the transitive closure of a directed graph.

In the code below we compute the transitive closure for the example graph dijk and then plot both the original graph, and the transitive closure in Figure [12.](#page-29-1)

TO-BE-FINALIZED: The transitive closure tc of a graph q is a graph that contains the same set of vertices as  $g$ , and there is an edge from  $u$  to  $v$  in  $tc$  iff there is a path from  $u$  to  $v$  in  $q$ .

#### > dijk.tc = transitive.closure(dijk)

In this graph, you can reach each and every vertex from any vertex.

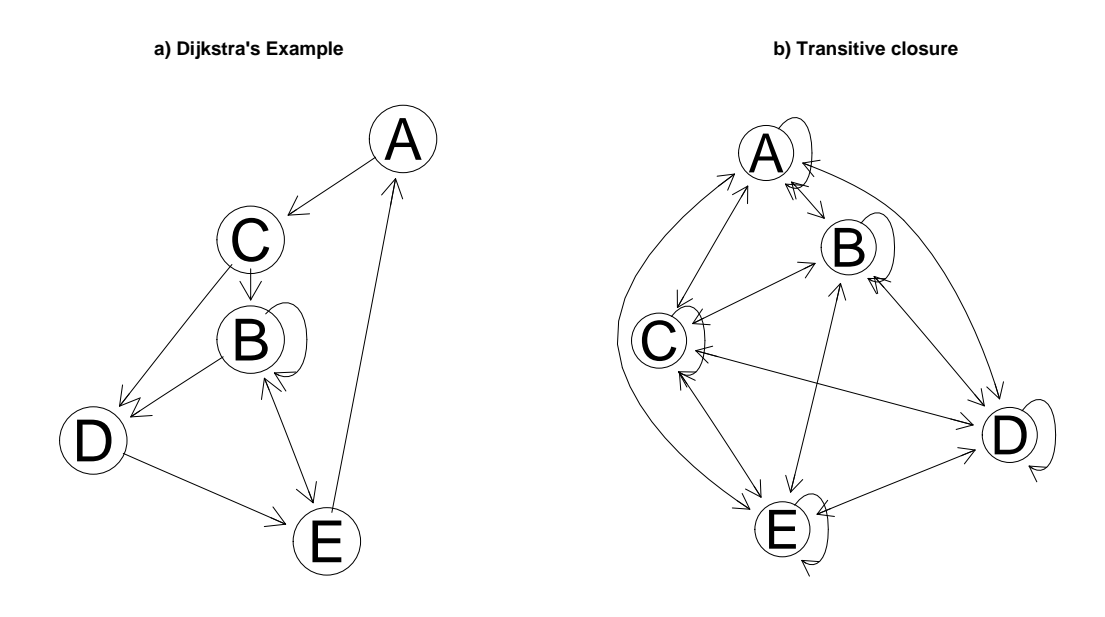

<span id="page-29-1"></span>Figure 12: a) The graph for Dijkstra's example. b) The transitive closure of the graph in panel a)

# <span id="page-29-0"></span>3.14 Wavefront, Profiles

#### TODO: EXPLAIN THESE TERMS

The following functions are available: ith.wavefront, maxWavefront, aver.wavefront and rms.wavefront.

```
> ss <-1> ith.wavefront(dijk, ss)
$ith.wavefront
[1] 3
> maxWavefront(dijk)
$maxWavefront
[1] 4
> aver.wavefront(dijk)
$aver.wavefront
[1] 2.6
> rms.wavefront(dijk)
$rms.wavefront
[1] 2.792848
  TODO: EXPLAIN THESE RESULTS
```
# <span id="page-30-0"></span>3.15 Betweenness Centrality and Clustering

Betweenness centrality of a vertex (or an edge) measures its importance in a graph, i.e., among all the shortest paths between every pair of vertices in the graph, how many of them have to go through this vertex (or edge). Relative betweenness centrality is calculated by scaling the *absolute* betweenness centrality by factor  $2/((n-1)(n-2))$ , where n is the number of vertices in the graph.

The brandes.betweenness.centrality function implements Brandes' algorithm in calculating betweenness centrality.

The betweenness.centrality.clustering function implements clustering in a graph based on edge betweenness centrality.

TODO: EXPLAIN MORE

```
> brandes.betweenness.centrality(coex)
```

```
$betweenness.centrality.vertices
```

```
A B C D E H F G
[1,] 0 0 0 12 4 4 0 0
```
#### \$edges

 $\begin{bmatrix} 0.1 \end{bmatrix}$   $\begin{bmatrix} 0.3 \end{bmatrix}$   $\begin{bmatrix} 0.4 \end{bmatrix}$   $\begin{bmatrix} 0.5 \end{bmatrix}$   $\begin{bmatrix} 0.7 \end{bmatrix}$   $\begin{bmatrix} 0.8 \end{bmatrix}$   $\begin{bmatrix} 0.9 \end{bmatrix}$   $\begin{bmatrix} 0.11 \end{bmatrix}$   $\begin{bmatrix} 0.12 \end{bmatrix}$   $\begin{bmatrix} 0.13 \end{bmatrix}$   $\begin{bmatrix} 0.14 \end{bmatrix}$ [1,] "A" "A" "A" "B" "B" "C" "D" "D" "E" "E" "E" "H" "H" "F" [2,] "B" "C" "D" "C" "D" "D" "E" "H" "F" "G" "H" "F" "G" "G" \$betweenness.centrality.edges  $\begin{bmatrix} 0.1 \end{bmatrix}$   $\begin{bmatrix} 0.3 \end{bmatrix}$   $\begin{bmatrix} 0.4 \end{bmatrix}$   $\begin{bmatrix} 0.5 \end{bmatrix}$   $\begin{bmatrix} 0.6 \end{bmatrix}$   $\begin{bmatrix} 0.7 \end{bmatrix}$   $\begin{bmatrix} 0.8 \end{bmatrix}$   $\begin{bmatrix} 0.9 \end{bmatrix}$   $\begin{bmatrix} 0.11 \end{bmatrix}$   $\begin{bmatrix} 0.12 \end{bmatrix}$   $\begin{bmatrix} 0.13 \end{bmatrix}$ centrality 1 1 5 1 5 5 8 8 3 3 1 3 3 [,14] centrality 1 \$relative.betweenness.centrality.vertices A B C D E H F G [1,] 0 0 0 0.5714286 0.1904762 0.1904762 0 0 \$dominance [1] 0.5170068 > betweenness.centrality.clustering(coex, 0.1, TRUE) \$no.of.edges [1] 12

\$edges

 $\begin{bmatrix} 0.1 \end{bmatrix}$   $\begin{bmatrix} 0.2 \end{bmatrix}$   $\begin{bmatrix} 0.3 \end{bmatrix}$   $\begin{bmatrix} 0.4 \end{bmatrix}$   $\begin{bmatrix} 0.5 \end{bmatrix}$   $\begin{bmatrix} 0.6 \end{bmatrix}$   $\begin{bmatrix} 0.7 \end{bmatrix}$   $\begin{bmatrix} 0.8 \end{bmatrix}$   $\begin{bmatrix} 0.9 \end{bmatrix}$   $\begin{bmatrix} 0.10 \end{bmatrix}$   $\begin{bmatrix} 0.11 \end{bmatrix}$   $\begin{bmatrix} 0.$ from "A" "A" "A" "B" "B" "C" "E" "E" "E" "H" "H" "F" to "B" "C" "D" "C" "D" "D" "F" "G" "H" "F" "G" "G" \$edge.betweenness.centrality [,1] [,2] [,3] [,4] [,5] [,6] [,7] [,8] [,9] [,10] [,11] [,12] centrality 1 1 1 1 1 1 1 1 1 1 1 1

TODO: EXPLAIN THE RESULTS

# <span id="page-31-0"></span>4 Algorithms built on RBGL

### <span id="page-31-1"></span>4.1 Min-Cut

Given an undirected graph  $G=(V, E)$  of a single connected component, a cut is a partition of the set of vertices into two non-empty subsets S and V-S, a cost is the weight sum of edges that are incident on one vertex in S and one vertex in V-S. The min-cut problem is to find a cut (S, V-S) of minimum cost.

For simplicity, subset  $S$  is the smaller of the two.

> minCut(coex) \$mincut [1] 2 \$S [1] "A" "B" "C" "D" \$S<br>[1] "A<br>\$`V-S` [1] "E" "H" "F" "G"

Currently all edge weights are assumed to be 1, minimum cut is of weight 2, it will partition the graph into two subsets: subset  $A, B, C, D$  and subset  $E, H, F, G$ .

# <span id="page-31-2"></span>4.2 highlyConnSG

A graph G with n vertices is highly connected if its connectivity  $k(G) > n/2$ . Function highlyConnSG partitions a graph into a set of highly connected subgraphs, by using minimum-cut algorithm repeatedly. To improve performance, it takes special care of singletons, low degree vertices and merges clusters.

> highlyConnSG(coex)

```
$clusters
$clusters[[1]]
[1] "A" "B" "C" "D"
$clusters[[2]]
[1] "E" "H" "F" "G"
> highlyConnSG(hcs)
$clusters
$clusters[[1]]
[1] "A1" "A2" "A4" "A5" "A3"
$clusters[[2]]
[1] "B1" "B2" "B3" "B4"
$clusters[[3]]
[1] "Y" "Z" "X"
```
In graph *conn*, two highly-connected-subgraphs are found: subgraph with vertices  $A$ ,  $B, C, D$  and subgraph with vertices  $E, H, F, G$ .

In graph hcs, 3 highly-connected-subgraphs are found: subgraph with vertices A1, A2, A3, A4, A5, subgraph with vertices  $B1$ ,  $B2$ ,  $B3$ ,  $B4$  and subgraph with vertices X, Y, Z.

# <span id="page-32-0"></span>5 Algorithms independent from RBGL

# <span id="page-32-1"></span>5.1 maxClique

A clique is a complete subgraph, i.e., there is an edge between every pair of vertices.

Maximum Clique problem is to find the largest clique in a graph. This problem is NP-complete, which means it cannot be solved by any known polynomial algorithm.

Function *maxClique* implements the algorithm from *Finding all cliques of an undi*rected graph, by C. Bron and J. Kerbosch (CACM, Sept 1973, Vol 16, No. 9.), which finds all the cliques in a graph.

```
> maxClique(coex)
```

```
$maxCliques
$maxCliques[[1]]
[1] "D" "B" "C" "A"
```
\$maxCliques[[2]]

```
[1] "D" "E" "H"
$maxCliques[[3]]
[1] "F" "E" "H" "G"
> maxClique(hcs)
$maxCliques
$maxCliques[[1]]
[1] "B1" "B2" "B3" "B4"
$maxCliques[[2]]
[1] "B1" "Y"
$maxCliques[[3]]
[1] "B1" "A5"
$maxCliques[[4]]
[1] "A2" "A4" "A3"
$maxCliques[[5]]
[1] "A2" "A4" "A1"
$maxCliques[[6]]
[1] "A4" "A5" "A3"
$maxCliques[[7]]
[1] "A4" "A5" "A1"
$maxCliques[[8]]
[1] "A1" "Y"
$maxCliques[[9]]
[1] "Z" "Y" "X"
$maxCliques[[10]]
[1] "Z" "B4"
```
In graph *conn*, 3 cliques are found: clique with vertices  $D$ ,  $B$ ,  $C$ ,  $A$ , clique with vertices  $D, E, H$  and clique with vertices  $F, E, H, H$ .

In graph hcs, 10 cliques are found. For instance, vertices  $A2$ ,  $A4$ ,  $A3$  form a clique, vertices  $B1$ , Y form a clique.

# <span id="page-34-0"></span>5.2 is.triangulated

A graph is triangulated if all cycles of length 4 or more have a chord. The is.triangulated function returns TRUE or FALSE, accordingly.

We implemented the following algorithm from *Combinatorial Optimization: algo*rithms and complexity  $(p. 403)$  by C. H. Papadimitriou, K. Steiglitz: G is chordal iff either G is an empty graph, or there is a  $v$  in V such that (i) the neighborhood of  $v$ , i.e.,  $v$  and its adjacent vertices, forms a clique, and (ii) recursively,  $G-v$  is chordal.

```
> is.triangulated(coex)
```
[1] TRUE

> is.triangulated(hcs)

[1] FALSE

# <span id="page-34-1"></span>5.3 separates

Function separates determines if a subset of vertices separates two other subsets of vertices, and returns TRUE or FALSE, accordingly.

```
> separates("B", "A", "E", km)
```
[1] TRUE

> separates("B", "A", "C", km)

[1] FALSE

# <span id="page-34-2"></span>5.4 kCores

A k-core in a graph is a subgraph where each vertex is adjacent to at least k other vertices in the same subgraph.

Function kCores finds all the k-cores in a graph. It returns the core numbers for all the nodes in the graph. When the given graph is directed, you can choose whether in-degree, out-degree or both should be considered.

The k-core of a graph is not a necessarily connected subgraph. If  $i > j$ , the i-core of a graph contains the j-core of the same graph.

The implementation is based on the algorithm by V. Batagelj and M. Zaversnik, 2002.

```
> kcoex <- fromGXL(file(system.file("XML/snacoreex.gxl", package = "RBGL")))
> kCores(kcoex)
```
A C B E F D G H J K I L M N O P Q R S T U 1 2 1 2 3 3 3 3 3 3 3 3 2 2 1 1 2 2 2 2 0 > kcoex2 <- coex2 > kCores(kcoex2) A B C D E G H F 3 3 3 3 3 3 3 3 > kCores(kcoex2, "in") A B C D E G H F 0 0 0 0 0 0 0 0 > kCores(kcoex2, "out") A B C D E G H F 0 0 0 0 0 0 0 0 > g1 <- addEdge("C", "B", kcoex2)  $\geq kCores(g1, "in")$ A B C D E G H F 0 1 1 1 1 1 1 1 > g2 <- addEdge("C", "A", kcoex2) > kCores(g2, "out") A B C D E G H F 1 1 1 0 0 0 0 0

The example on directed graph, "conn2", turns out to be a waterfall-like graph. If we order the nodes as: A, B, C, D, E, F, H, G, all the edges go in the same direction, i.e.,  $i > j$ ,  $i < j$ .

Let's consider in-degree-only case: A has no in-edge so it is 0-core; after you eliminate A, no in-edge to B, so B is 0-core; continue this, we could see that there's no subset of nodes that each and every single node has 1 in-degree. Therefore, they are all of 0-core.

For out-degree-only case: G has no out-edge, so it's 0-core; after eliminating G, F has no out-edge, so F is 0-core; continue this process, we could see that there's no subset of nodes that each and every single node has 1 out-edge. Therefore, they are all of 0-core.

If we add edge(s) to break the waterfall-like property,  $C > B$ ,  $C > A$ , separately, we could see the changes in the core numbers that are consistant with the analysis above.

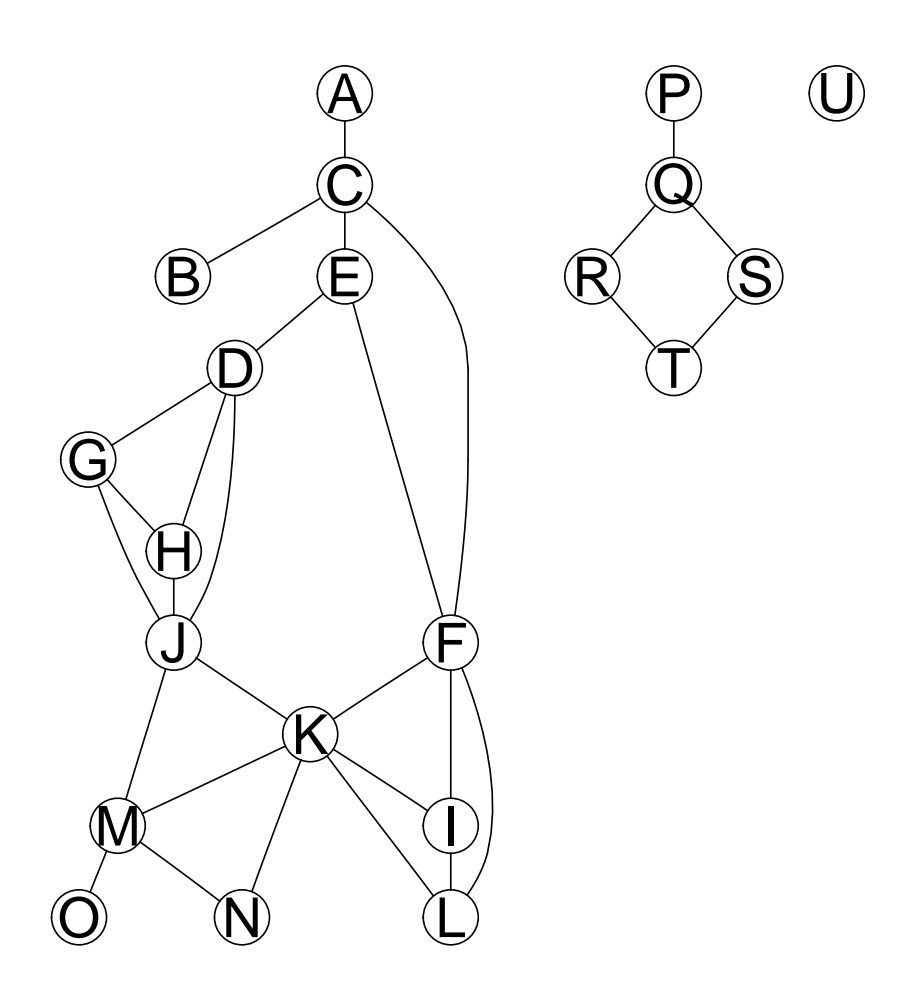

Figure 13: K-cores Example.

# <span id="page-37-0"></span>5.5 kCliques

In social network analysis, a k-cliques is a maximum subgraph that the shortest distance between any two nodes is no more than k.

Function kCliques finds all the k-cliques in an undirected graph  $(k = 1, ..., N,$  where N is the length of the longest shortest-path). It returns all the k-cliques.

Let D be a matrix,  $D[i][j]$  is the shortest path from node i to node j. Algorithm is outlined as following. o. use Johnson's algorithm to fill D; let  $N = max(D[i][j])$  for all i, j; o. each edge is a 1-clique by itself; o. for  $k = 2, ..., N$ , try to expand each  $(k-1)$ -clique to k-clique: o. consider a  $(k-1)$ -clique the current k-clique KC; o. repeat the following: if for all nodes j in KC,  $D[v][j] \leq k$ , add node v to KC; o. eliminate duplicates; o. the whole graph is N-clique.

```
> kclex <- fromGXL(file(system.file("XML/snacliqueex.gxl", package = "RBGL")))
> kCliques(kclex)
> kclex <- f<br>> kCliques(k<br>$`1-cliques`
% kclex <- fromG)<br>% kCliques(kclex)<br>$`1-cliques`<br>$`1-cliques`[[1]]
[1] "1" "2" "3"
$`1-cliques`[[1]]<br>[1] "1" "2" "3"<br>$`1-cliques`[[2]]
[1] "2" "4"
$`1-cliques`[[2]]<br>[1] "2" "4"<br>$`1-cliques`[[3]]
[1] "3" "5"
$`1-cliques`[[3]]<br>[1] "3" "5"<br>$`1-cliques`[[4]]
[1] "4" "6"
$`1-cliques`[[4]]<br>[1] "4" "6"<br>$`1-cliques`[[5]]
[1] "5" "6"
$`2-cliques`
$`2-cliques`<br>$`2-cliques`[[1]]
[1] "1" "2" "3" "4" "5"
$`2-cliques`[[1]]<br>[1] "1" "2" "3" "<br>$`2-cliques`[[2]]
[1] "2" "3" "4" "5" "6"
$`3-cliques`
$`3-cliques`<br>$`3-cliques`[[1]]
```
[1] "1" "2" "3" "4" "5" "6"

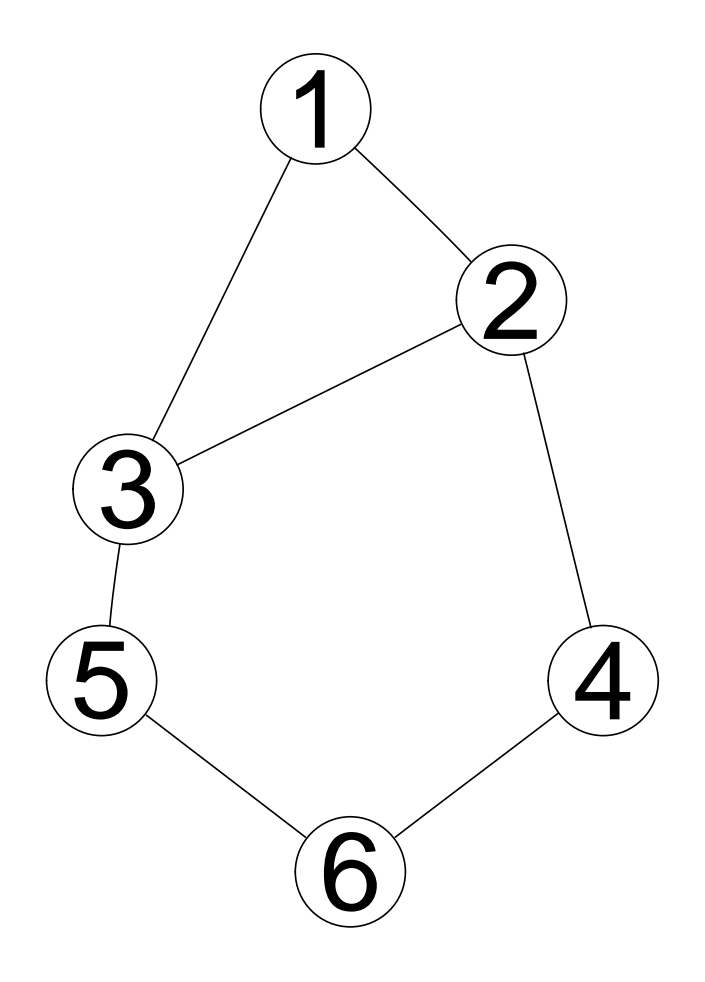

Figure 14: K-cliques Example.